**Návod na Trolmaster Beta-2 strojový překlad**

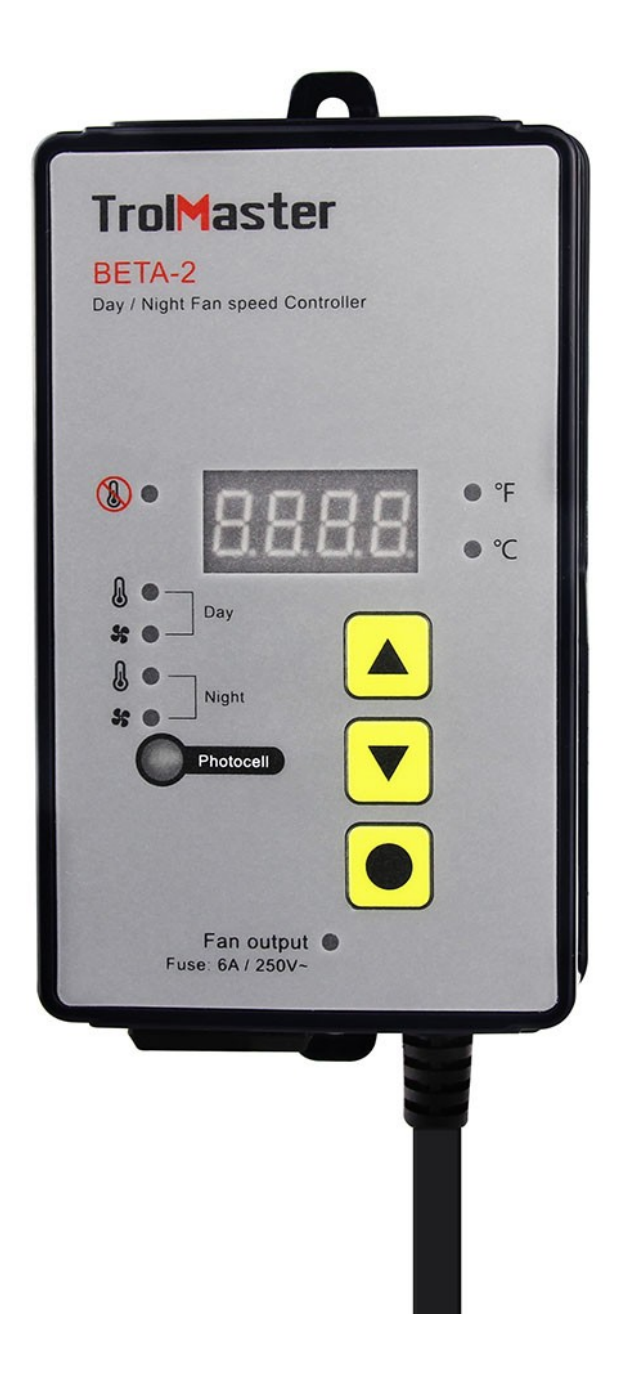

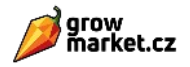

Děkujeme, že jste si zakoupili regulátor otáček ventilátoru TrolMaster BETA-2. BETA-2 je jednoduchý a cenově dostupný způsob ovládání vašeho ventilátoru. Zvolte požadovanou rychlost ventilátoru a nastavenou teplotu, když je teplota nižší než nastavená hodnota, regulátor automaticky udržuje zadanou rychlost ventilátoru. Když je teplota vyšší než nastavená hodnota, regulátor vydá 100% výkon ventilátoru. Když je teplota nižší než nastavená vypínací hodnota, regulátor vypne ventilátor. Vestavěná fotobuňka umístěná na ovladači automaticky detekuje denní a noční stav a ovládá ventilátor v režimu den/noc samostatně. Dálkové teplotní čidlo s 16 stop dlouhým kabelem umožňuje umístění blízko k vrchlíku rostliny. Funkce

- Vestavěná fotobuňka detekující denní a noční stav
- LED displej, snadná obsluha
- Zvyšuje nebo snižuje rychlost ventilátoru na základě nastavené hodnoty.
- Rozsah regulace teploty je 41°F až 95°F
- Senzor s 16 stop dlouhým kabelem pro těsné umístění k vrchlíku rostliny
- 3 roky záruka

## Instalace

- Namontujte ovladač na stěnu, umístěte senzor na dobře větrané místo.
- Připojte teplotní čidlo k regulátoru.
- Zapojte ovladač do síťové zásuvky.
- Před připojením k ventilátoru naprogramujte požadovaná nastavení
- Připojte ventilátor k ovladači. Ujistěte se, že má ventilátor správné napětí (120 V) a nepřekračuje jeho maximální jmenovitý proud (6A).

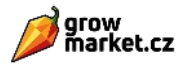

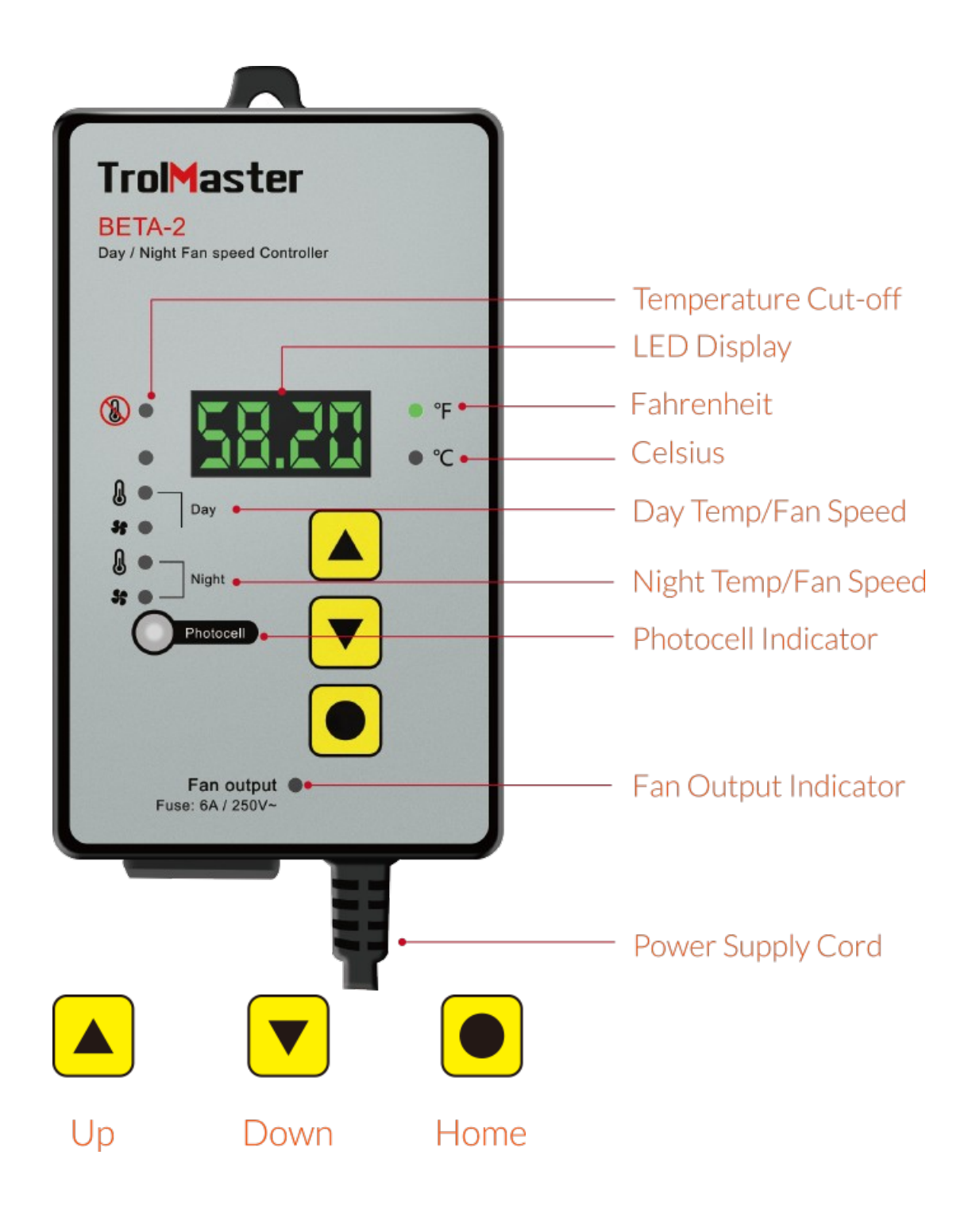

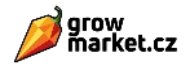

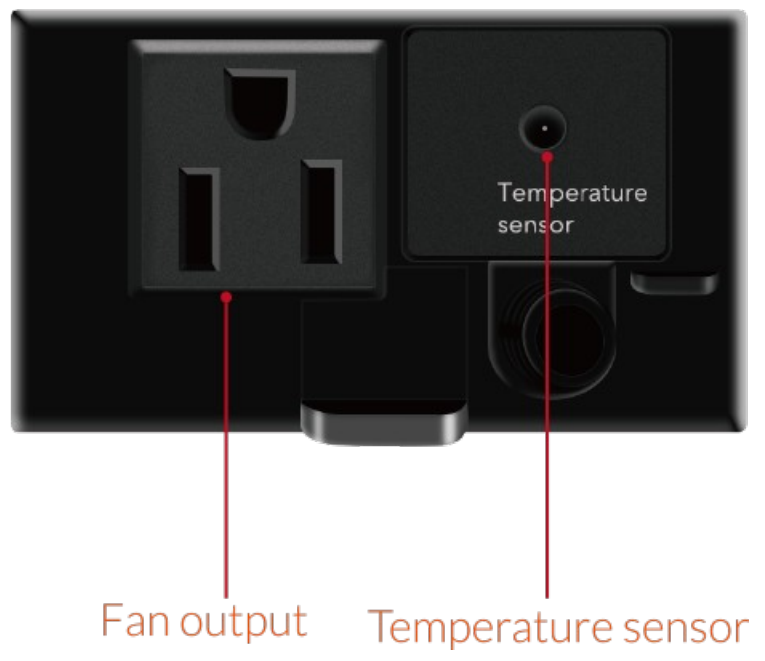

Provozní pokyny

1. Teplota odečítání

a Po zapnutí napájení bude LED zobrazovat aktuální teplotu.

b . Chcete - li přepnout mezi stupni Fahrenheita a Celsia, stiskněte současně tlačítka NAHORU a DOLŮ na 3 sekundy, indikátor nebo<sup>1</sup> LED bude střídavě blikat. V · °F<sup>•</sup> °C

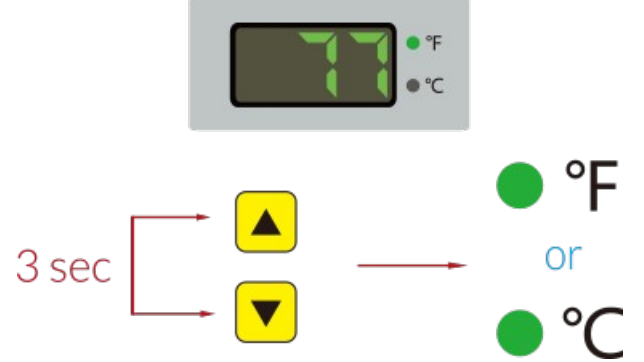

2. Nastavte Cut-off Temperature

Stiskněte jednou tlačítko HOME , LED dioda bude blikat, LED dioda zobrazí aktuální nastavenou hodnotu mezní teploty. Stiskněte tlačítko NAHORU nebo**otla**tiko **v**pro zvýšení nebo snížení nastavení.

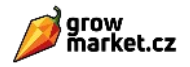

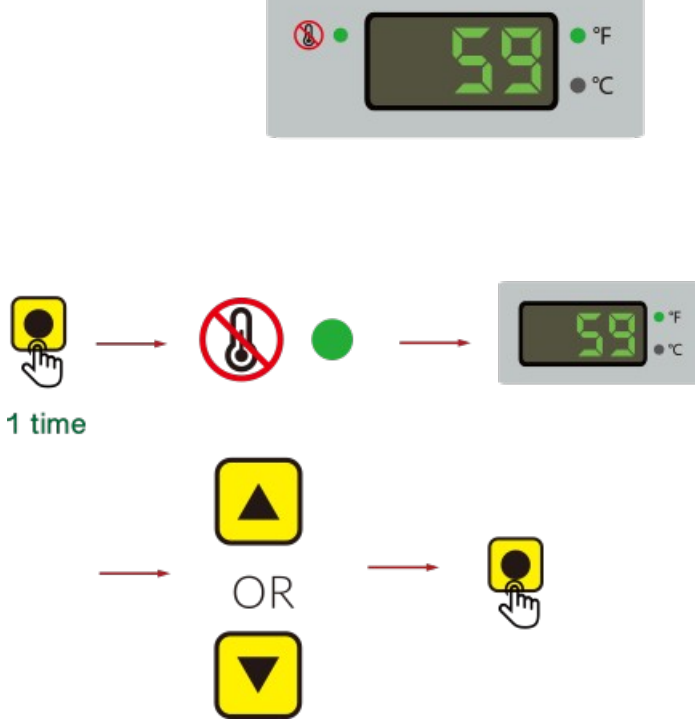

3. Nastavte Denní teplotu

Stiskněte dvakrát tlačítko HOME<sup>O</sup>, \*\*<sup>2</sup>LED dioda bude blikat, LED dioda zobrazí aktuální nastavenou denní teplotu. Stiskněte tlačítko NAHORU△ nebo DOLŮ pro zvýšení ▼nebo snížení nastavení.

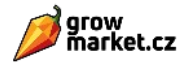

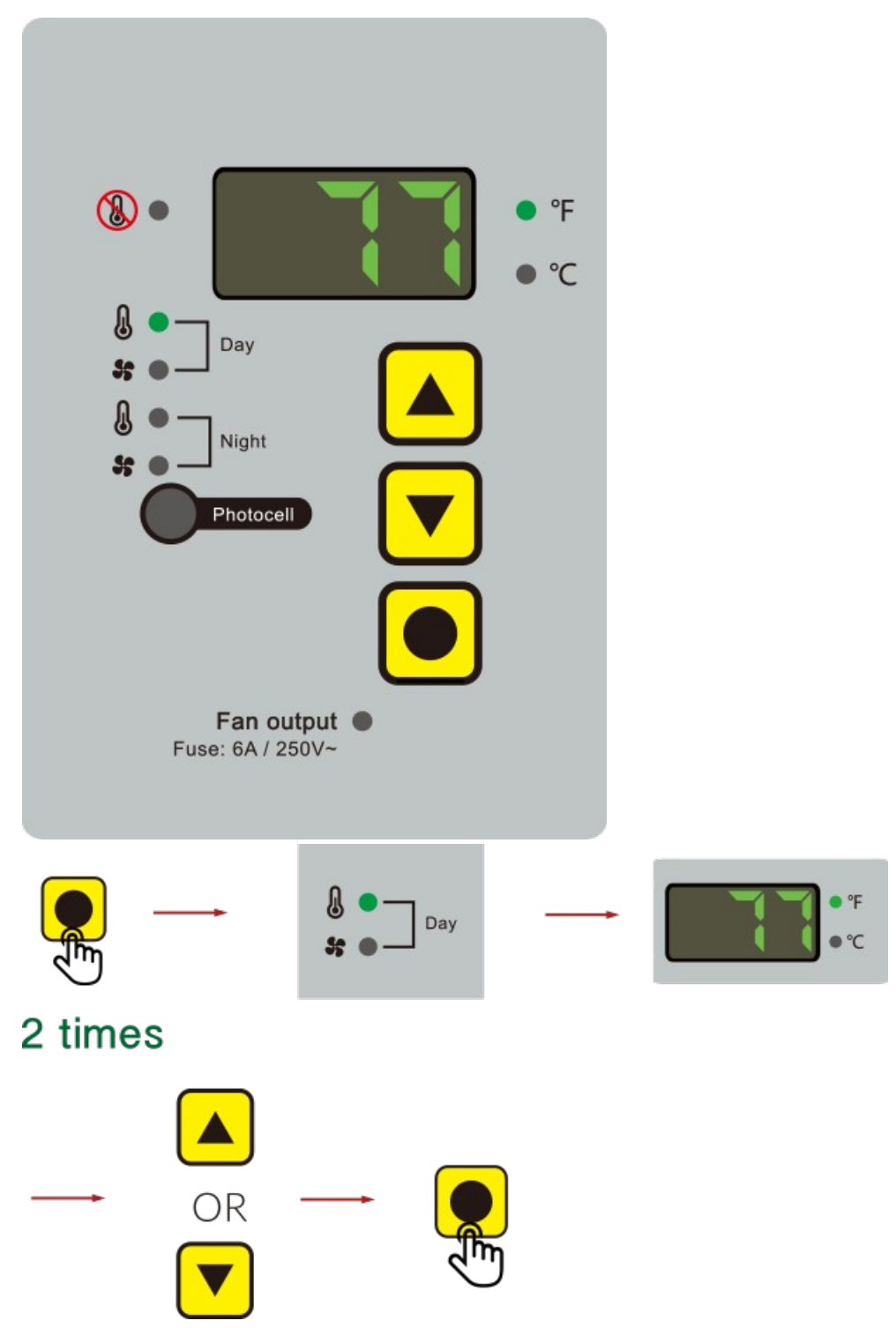

4. Nastavte Denní rychlost ventilátoru

Stiskněte tlačítko HOME<sup>O</sup> 3x,  $\frac{3}{2}$  LED dioda bude blikat, LED dioda zobrazí aktuální denní rychlost ventilátoru v procentech. Stiskněte tlačítko NAHORU△ nebo DOLŮ pro zvýšení ■ nebo snížení nastavení.

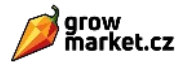

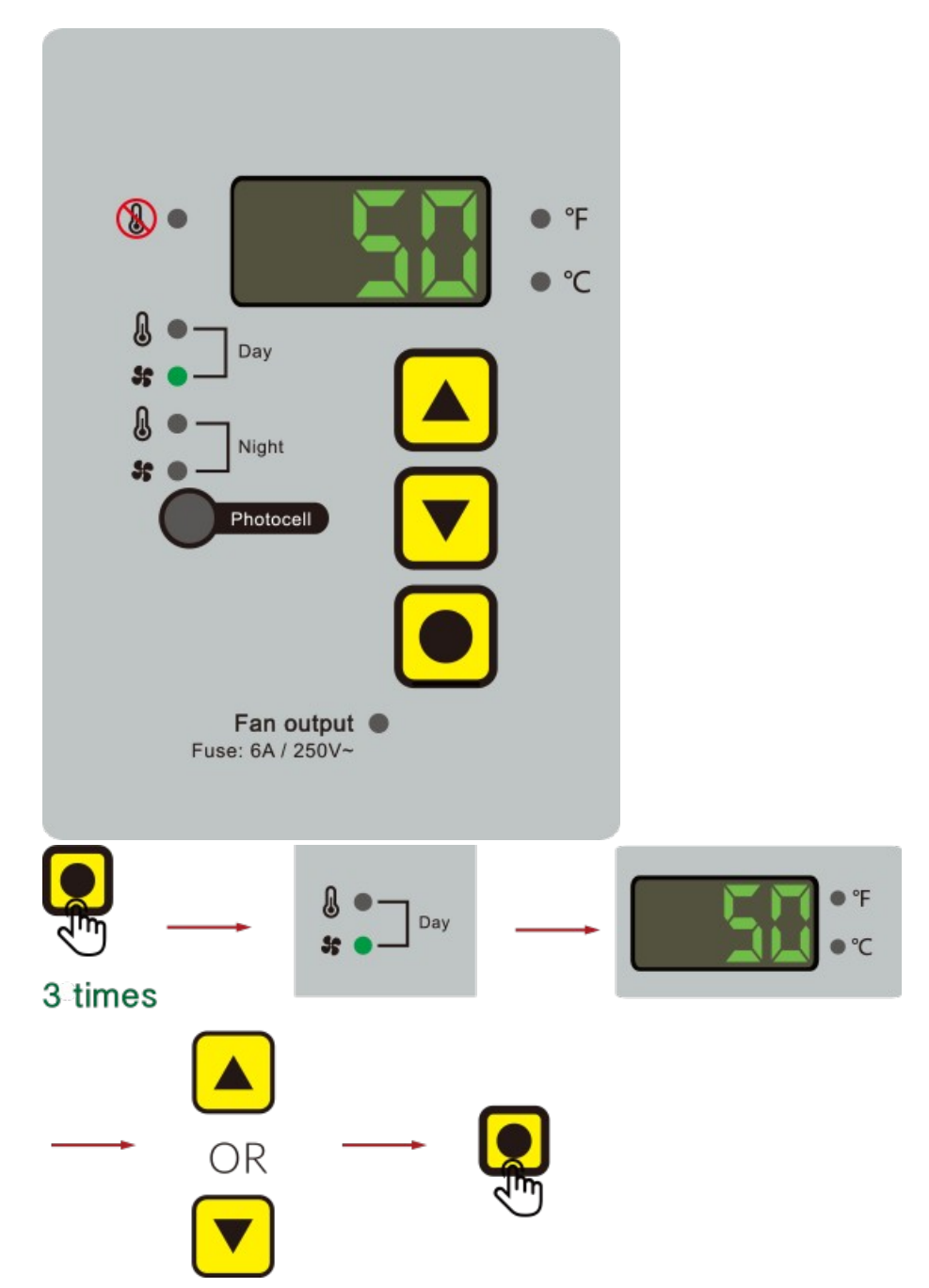

5. Nastavte Noční teplotu

Stiskněte 4x tlačítko HOME , LED dioda bude blikat, LED dioda zobrazí aktuální nastavenou noční teplotu. Stiskněte tlačítko NAHORU nebo DOLŮ pro zvýšení nebo snížení nastavení.

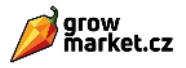

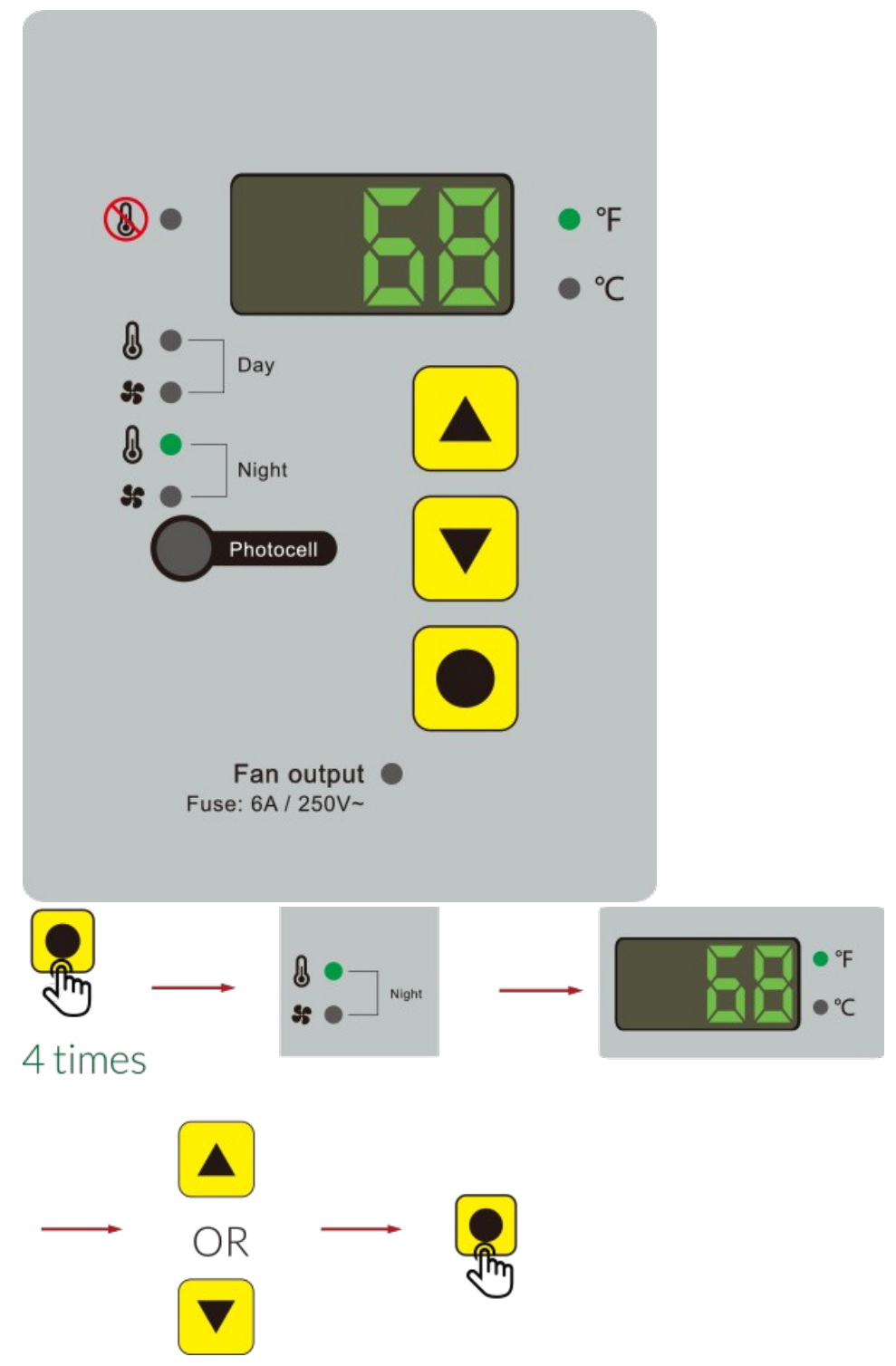

6. Nastavte rychlost nočního ventilátoru

Stiskněte tlačítko HOMEO 5x,  $\frac{2}{3}$   $\frac{3}{2}$  LED dioda bude blikat, LED dioda zobrazí procento noční rychlosti ventilátoru. Stiskněte tlačítko NAHORU<sup>△</sup> nebo DOLŮ pro zvýšení <mark>V</mark>nebo snížení nastavení.

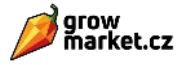

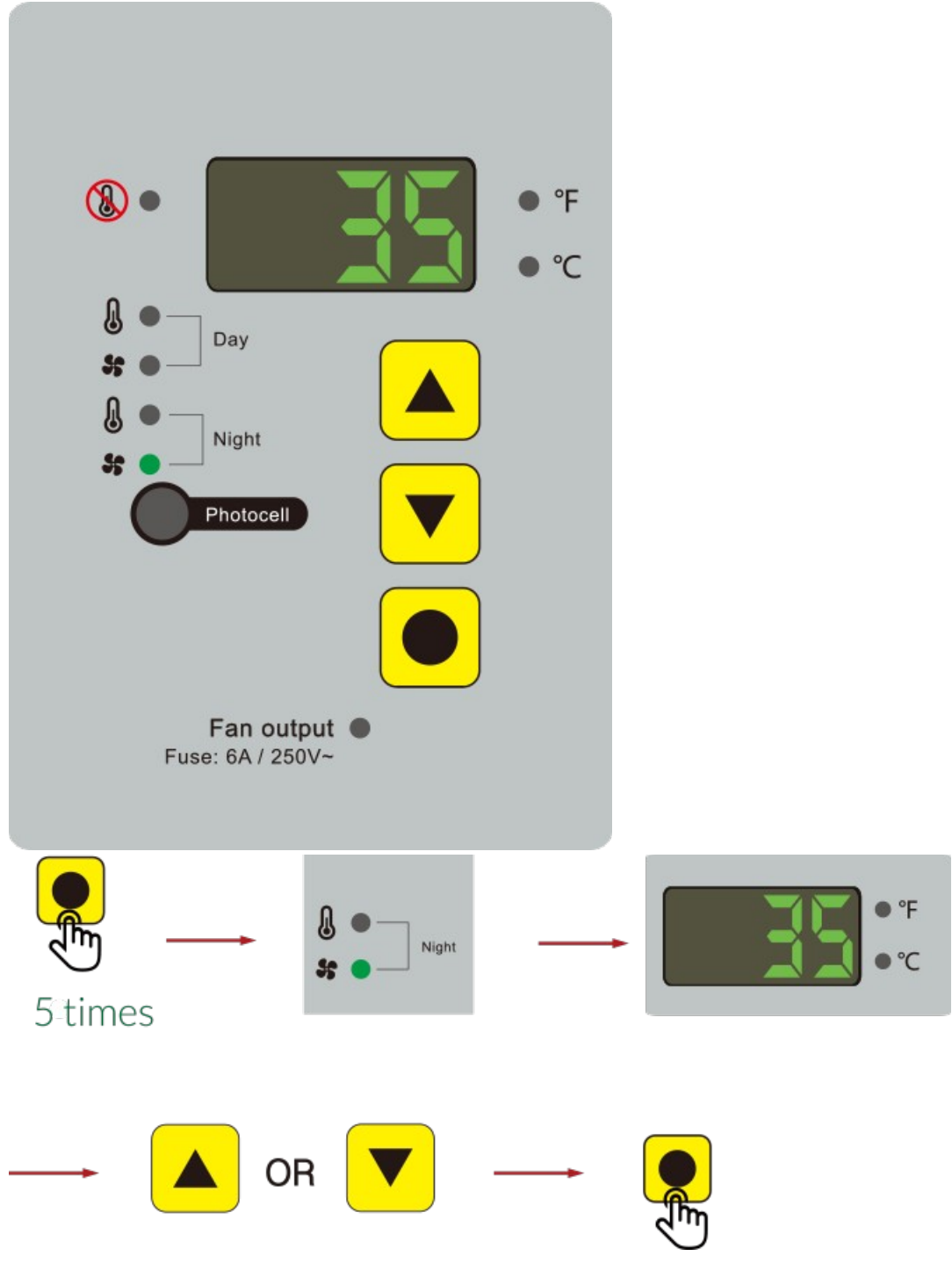

7. Obnovte tovární nastavení

Před zapojením ovladače do elektrické zásuvky stiskněte a podržte tlačítko  $\rm{HOME}$  .  $\blacksquare$ Stiskněte ovladač, LED zobrazí " rESt " a začne blikat. Držte tlačítko HOME po dobu 5 sekund, dokud se na LED diodě nezobrazí "hotovo".

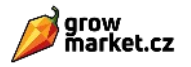

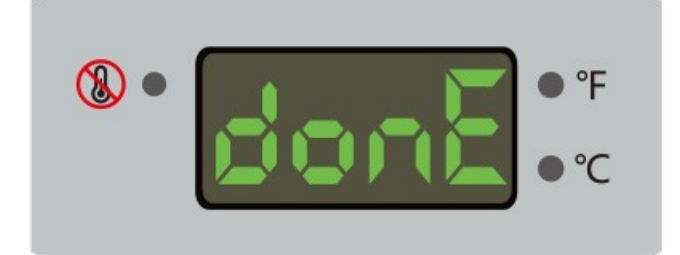

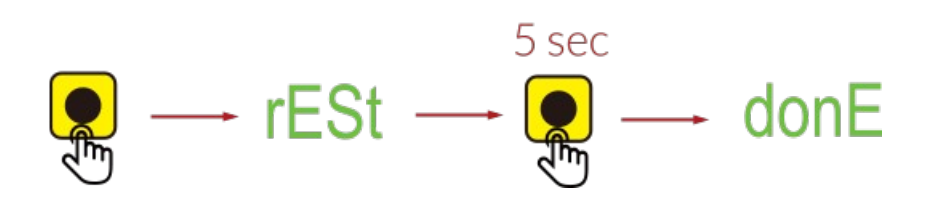

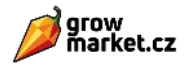

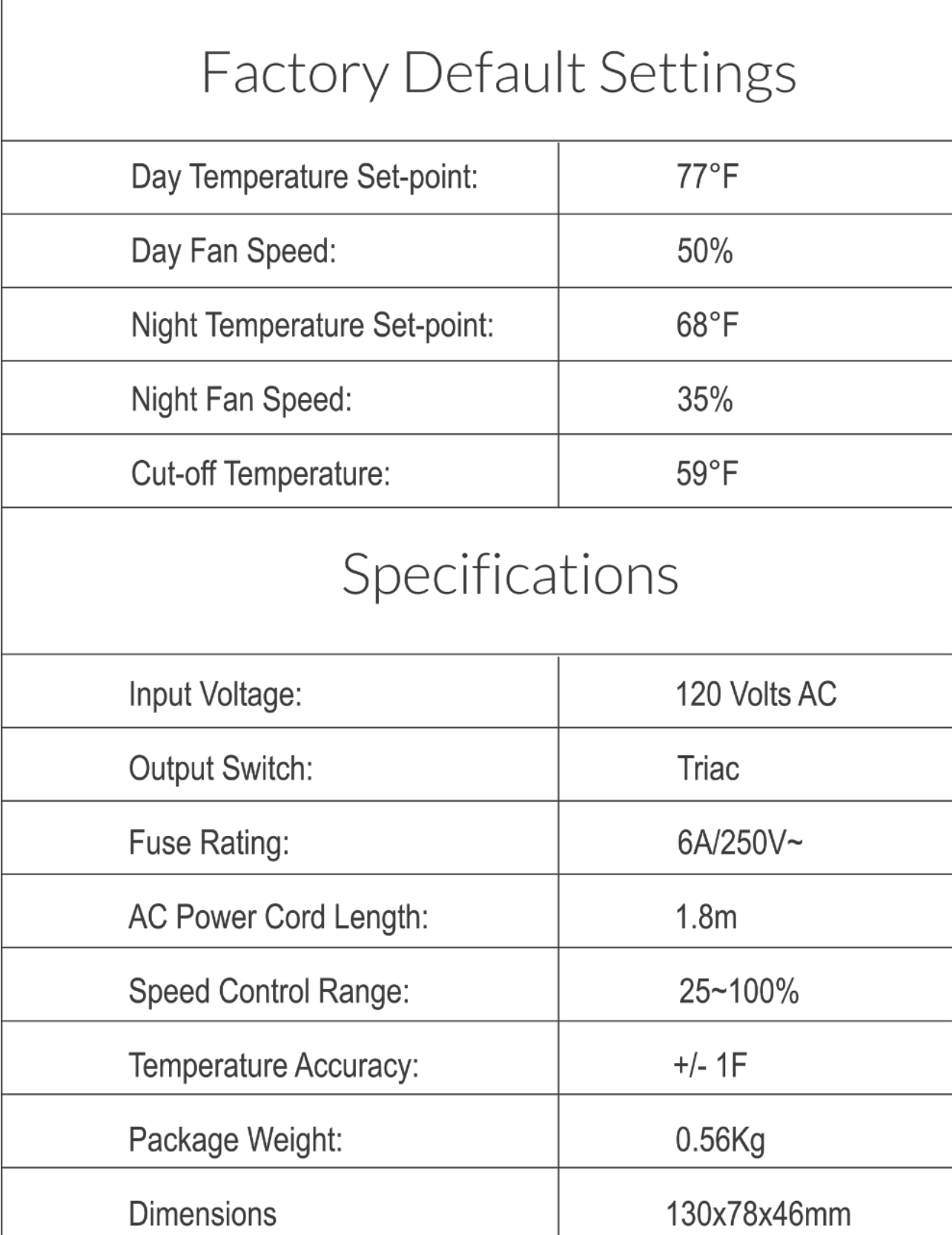

 $\overline{1}$ 

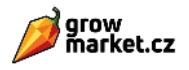